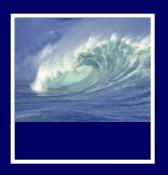

# Lab AA on Tuesday

- For those of you in Lab AA, Stuti had to wait well over an hour for a bus and got here too late for her lab.
  - \* In future she will
    - leave home earlier on snowy days
    - contact us asap to give us a chance to find a substitute
    - contact Student Services to put a sign on the door
    - send an email to the listserv

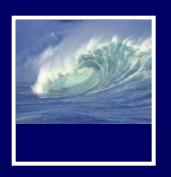

# Lab AA on Wednesday

- So everyone in Lab AA will have two more days to complete Labs 2 and 3, and Homework 2.
  - \* See Catalyst Collect-It for due dates

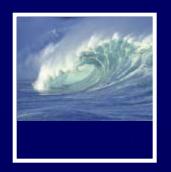

- Inclement weather
  - \* Policy:
    - Safety First! No faculty, staff, or student should attempt to travel to campus if you believe it would be unsafe to do so because of snow, sleet, or ice.
  - Classes are rarely suspended
  - \* Announcements on UW main page
  - \* Call (206) UWS-INFO (897-4636) or 1 888 897-4636

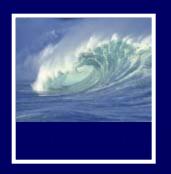

# HW 2 Change

- Change in how HW2 will be turned in
  - \* Create a Word document with
    - Name
    - Student ID
    - Lab Section
    - The URL for your hw2 directory
  - Upload only the Word doc to Catalyst
  - \* For more info see the latest version of HW2

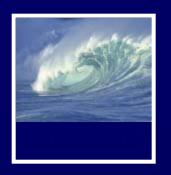

# **Another Change**

- Uploading to Catalyst Collect-It
  - \* Manually added students for each section. . .
    - Because class lists for sections not hooked up with TAs yet
  - \* Links changed for Stuti's and Keith's sections
  - \* Find link for your lab section at top of Calendar page
  - \* Use same link all quarter

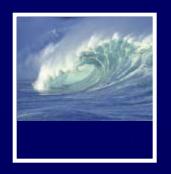

#### CLASS RULES

- \* Lecture ends at 1:20pm!
- \* I expect quiet until class is over as a
  - Courtesy to me and a
  - Courtesy to your fellow students
- \* This means that no one
  - picks up their backpack or puts their notebook away until 1:20pm
  - leaves until after the lights are turned back up at 1:20pm

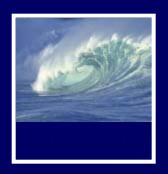

- Due by today
  - \* Chapters 1-4 in *Fluency*
- For Friday
  - \* Read Chapter 5

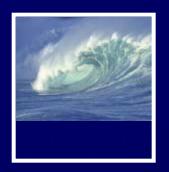

#### Quiz

- \* Thursday/Friday online in lab
- Bring a photo ID such as Husky ID or Driver's License
- \* Chapters 1-3 of *Fluency*
- \* 10 Multiple-choice or true-or-false questions
- \* When I wrote the quiz, I added feedback so you will find out immediately
  - Why one answer is correct and not the others and
  - What score you received

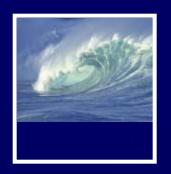

- Catalyst Turn-In Areas
  - \* Finally ready
  - \* Had to manually add students for each section
    - Class lists for sections not hooked up with TAs yet
  - \* Go to the links at the top of the course calendar
    - Demonstration

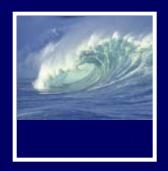

# More About Networks

- Campus Area Network (CAN)
  - \* Examples
    - Microsoft Redmond, WA
    - Cisco Systems San Jose, CA
    - Any Boeing Plant Renton, Kent, Auburn, Everett
    - Typical High School or College campus
  - \* Buildings in close proximity
  - Wired ethernet cable connects buildings
  - \* One-time capital cost

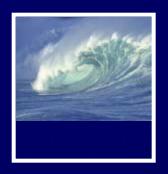

# More About Networks

- Metropolitcan Area Network (MAN)
  - \* Examples
    - Boeing Puget Sound Facilities (10+ campuses)
    - Typical School District with multiple campuses
  - \* Multiple buildings in close proximity
  - \* Third-party service between buildings
  - \* Monthly expense for connectivity

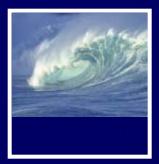

# Global Businesses

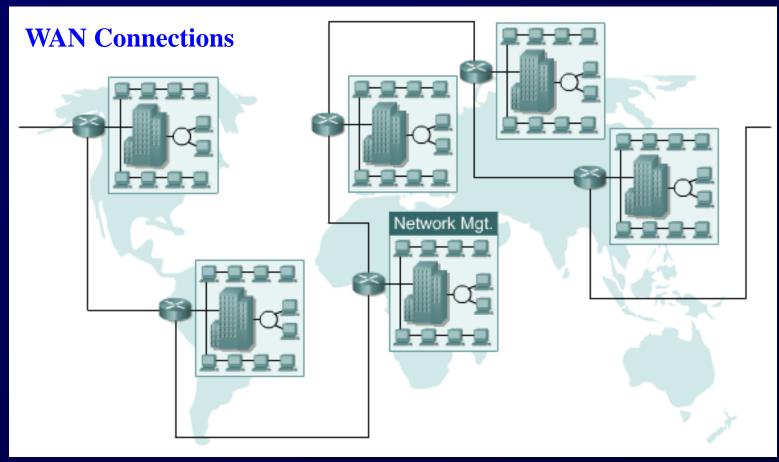

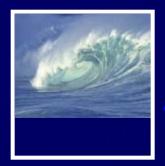

# A Bit More on Web Servers

- Web servers
  - \* serve Web pages
  - \* store Web pages
- When a browser requests a Web page, the server responds by sending the page
  - \* The browser on the local computer is the client
  - Server is also called the host for the Web site

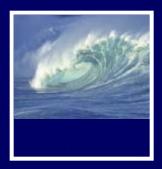

# Your UW Storage Space

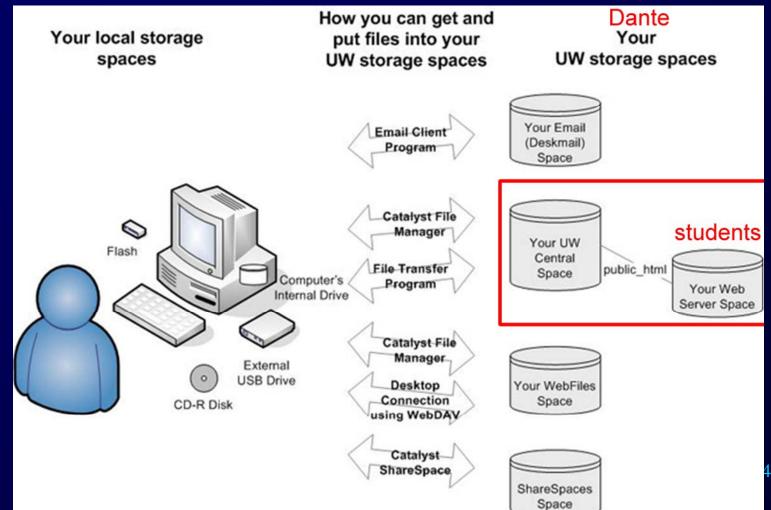

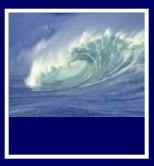

# Your Web Files

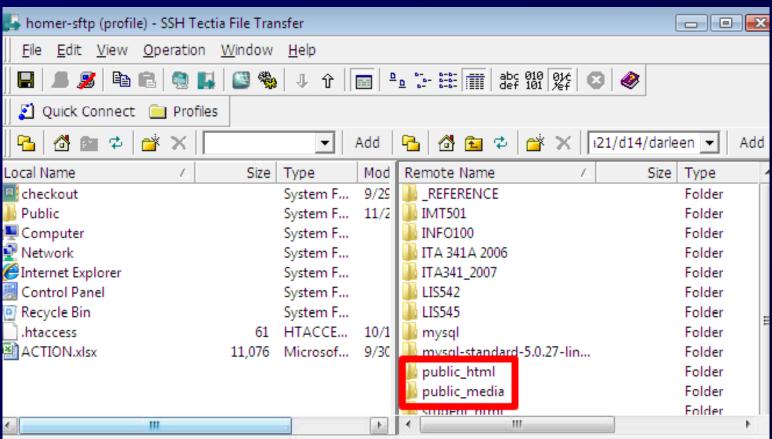

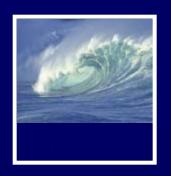

### Web servers

- Your Dante account is private
- Public or Web pages
  - \* Public\_html
  - \* Shortcut or link to the Vergil server (Students)
  - \* Shortcut is in your Dante account
- http://students.washington.edu/your UWNetID/fit100/

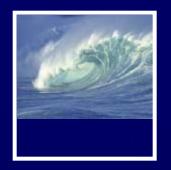

# Hypertext Markup Language

HTML is the language of Web pages

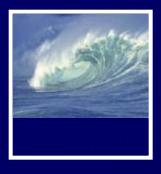

# Web Pages in HTML

```
<html>
 <head><title>Writer's Anecdotes</title></head>
 <body bgcolor="white" text="black"><font face="Helveti</pre>
   <imq src="AWA.gif"v>
   <a href="hdt.html">Thoreau</a>
       <a href="ed.html">Dickinson</a>
       <a href="hwl.html">Longfellow</a>
       <a href="lma.html">Alcott</a>
       <a href="sc html">Twain</a>
       <a href="wf.atml">Faulkner</a>
       <a href="rf.html">Frost</a>
       <a href="eh.html">Hemingway</a>
       <a href="js.html">Steinbeck</a>
     <h2>Steinbeck</h2>
     <teinbeck traveled to Russia several times, but</p>
     never mastered the langauge
                               Traveling with
     photographer Robert Capa in 1947 he wrote, "...I
     admit our Russian is limited, but we can say hello
     come in, you are beautiful, oh no you don't, and o
     which charms us but
     rarely needed, 'The
     left foot.' We don't
                           merican
 </body>
</html>
```

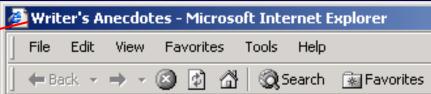

#### American Writers

的新MANASTON (1995年) 1995年 (1995年) 1995年 (1995年) 1995年 (1995年)

Thoreau Dickinson Longfellow Alcott Twain F:

#### Steinbeck

Steinbeck traveled to Russia several times, bu Traveling with photographer Robert Capa in 1 is limited, but we can say hello, come in, you a which charms us but seems to have an applica second cousin to the left foot.' We don't use the

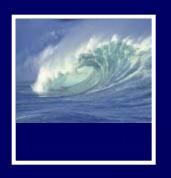

# HTML Structure

#### All HTML files use the same structure:

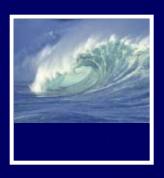

# First HTML Web Page

# This HTML produces this result

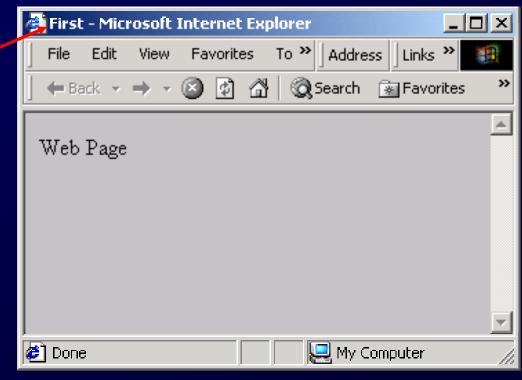

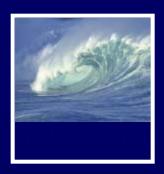

# The Source

# The HTML code producing a page is the source...which can always be viewed

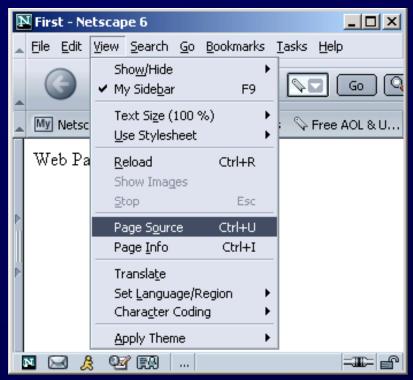

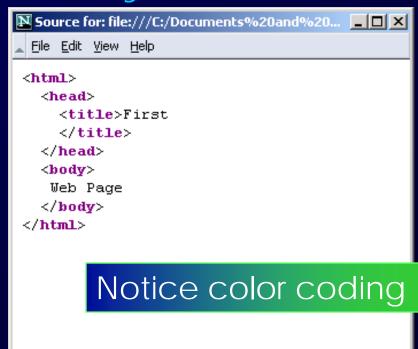

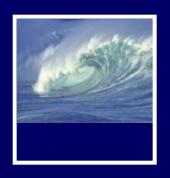

#### HTML Must Be Text

# Word processors (recall Chap. 2) insert formatting tags, confusing browsers

- Create source in NotePad, etc.
- Save in Text or txt format
- Save with file extension .html

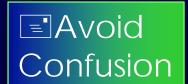

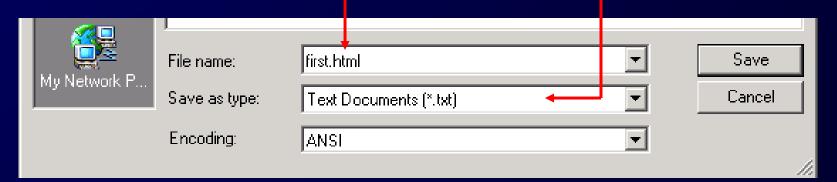

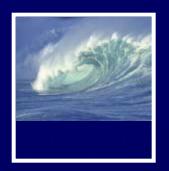

# Illustrate the Process

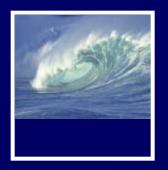

# Illustrate the Process

```
<html>
    <head><title>Party Time</title>
    </head>
    <body bgcolor="white">
        <h2>I'm thinking ...</h2>
        <h1> I need downhill skiing!!! </h1>
    </body>
    </html>
```

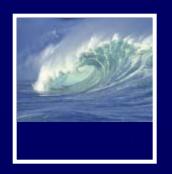

# Add An Image

# Images are encoded two ways:

GIF -- Graphics Interchange Format -- is for diagrams and simple drawings

JPEG -- Joint Photographic Experts Group -- is for high resolution photos, complex art

- The encoding is given in the file extension
- Image tags for placing images

<img src="writers.gif">

tág attribute name (source) path name to file

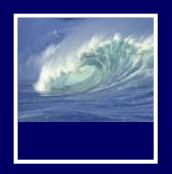

### File Structure

# The path must say how to reach the file

- When the file is in the directory as the web page, just give the file name, ski.jpg
- If the file is in a subdirectory, say how to navigate to it, pix/ski.jpg
- If the file is in a superdirectory, move up using dot-dot notation, ../ski.jpg

The most common reason that an image is not displayed is the path is wrong ... check!

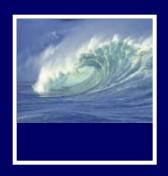

# Files, Folders, & Paths

- Net Point Video
- Files, Folders, and Paths

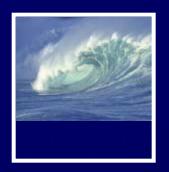

# Illustrate the Process

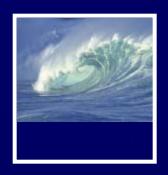

# Illustrate the Process

```
<html>
    <head><title>Party Time</title>
    </head>
    <body bgcolor="black">
         <font color="white">
         <h2>I'm thinking ...</h2>
        <h1> I need downhill skiing!!! </h1>
        <hr>
            <img src="ski.jpg">
            </body>
            </html>
```

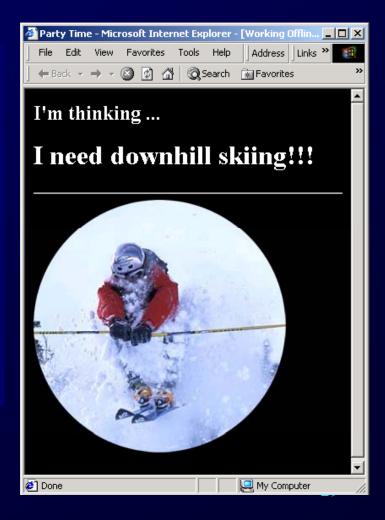

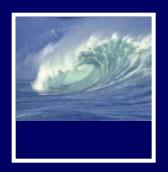

### Illustrate

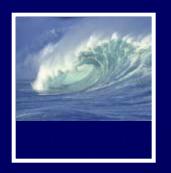

# Illustrate

The file is accessed from the same directory, from a subdirectory and from the containing directory

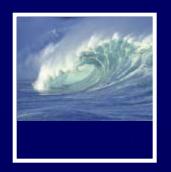

# Summary

# Web pages are written in HTML

- The files must be text
- The file extension must be .html

# Tags enclose content like parentheses

Control look with attributes on tags

Use a change-and-test process

Images have two formats and explicit paths

• Either absolute or relative

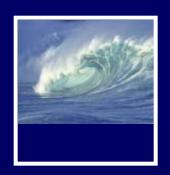

# Looking Ahead

- Read Chapter 5 for Friday
- Quiz during your Thursday-Friday labs on chapters 1- 3 of Fluency
- Next week's pop quiz will cover chapters 3-5 of Fluency